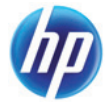

# **الآلة الحاسبة العلمية +s10 HP**

**دليل المستخدم**

 © Copyright 2012 Hewlett-Packard Development Company, L.P. المعلومات الواردة في هذا الدليل عرضة للتغيير دون إشعار مسبق. الضمانات الوحيدة لمنتجات وخدمات HP تم عرضها ضمن بنود بيان الضمان الصريح المرفق مع هذه المنتجات والخدمات. يجب عدم تفسير أي شيء هنا على أنه يشكل ضمانًا إضافيًا. تخلي شركة HP مسؤوليتها عن أية حذوفات أو أخطاء فنية أو تحريرية وردت في هذا المستند.

الطبعة الأولى: يونيو ۲۰۱۲

رقم الجزء: 697634-171

# جدول المحتويات

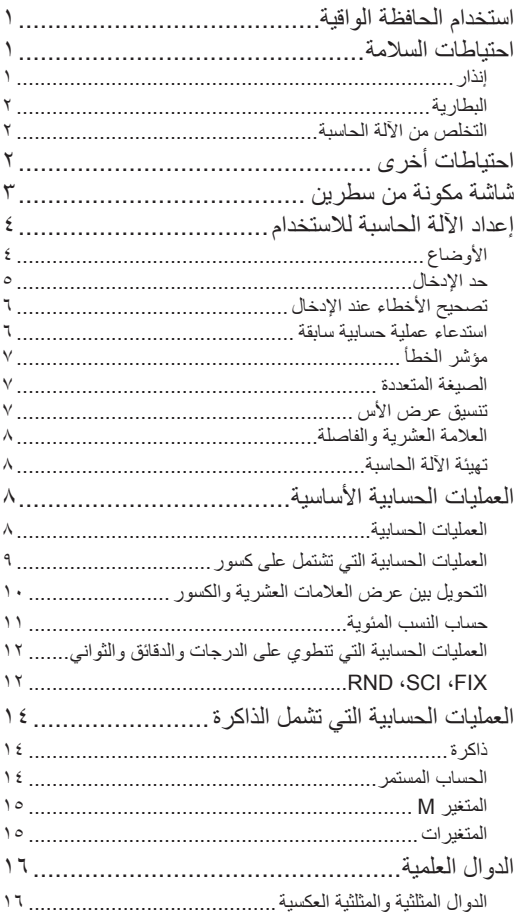

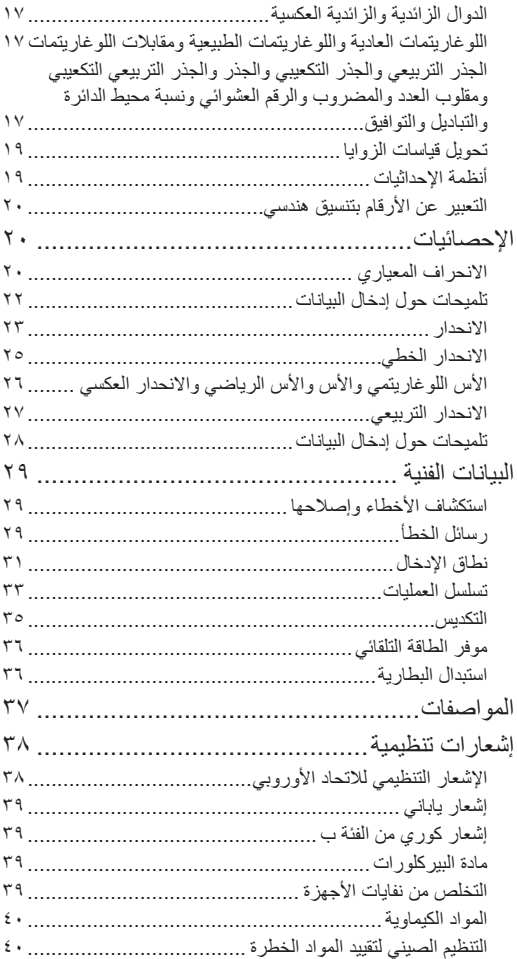

 $\overline{\phantom{a}}$ 

 $\begin{array}{c} \hline \end{array}$ 

# **استخدام الحافظة الواقية**

- .۱ قبل استخدام الآلة الحاسبة، اسحب الوحدة خارج الحافظة الواقية كما هو موضح في الخطوة .۱
- .۲ بعد استخدام الآلة الحاسبة، اسحب الوحدة خارج الغطاء كما هو موضح في الخطوة .۲ لاستخدام الحافظة الواقية، ادفعها من أعلى الجانب الذي يحتوي على لوحة المفاتيح بالوحدة.

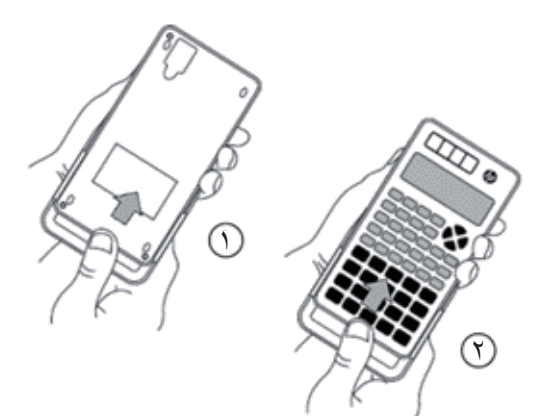

### **احتياطات السلامة**

قبل استخدام الآلة الحاسبة، يرجى قراءة احتياطات السلامة التالية بعناية. احتفظ بهذا الدليل في مكان يسهل الوصول إليه حتى يمكنك الرجوع إليه عند الحاجة.

ُوضعت الصور التمثيلية للشاشة والمفاتيح في هذا الدليل لأغراض توضيحية فقط وقد لا تكون مطابقة ً تماما لما تراه على الآلة الحاسبة.

> **إنذار**  يُشير هذا الرمز إلى وجود خطر الإصابة أو الضرر في حالة تجاهل احتياطات السلامة المحددة.

#### **البطارية**

- احفظ البطارية ً بعيدا عن متناول الأطفال. في حالة ابتلاع البطارية، اطلب المشورة الطبية العاجلة.
	- لا تشحن البطارية، أو تحاول تعطيلها، أو تقوم بإنشاء دائرة قصر بها، أو تقوم بتسخينها.
		- عند تركيب بطارية جديدة، وجهها بحيث تكون إشارة الموجب متجهة لأعلى.
			- استخدم البطارية المحددة في هذا الدليل فقط.

### **التخلص من الآلة الحاسبة**

• لا تتخلص من هذه الآلة الحاسبة في موقد لإحراق القمامة. فقد تنفجر وتتسبب في حدوث إصابة أو نشوب حريق.

### **احتياطات أخرى**

- قبل استخدام هذه الآلة الحاسبة للمرة الأولى، اضغط على المفتاح ON].
- قد تفقد البطارية بعض الطاقة في الفترة ما بين وقت خروج الآلة الحاسبة من المصنع ووقت شرائها. ومن ثم قد لا تدوم البطارية الأصلية لفترة طويلة مثل البطارية الجديدة
- حينما تكون طاقة البطارية ضعيفة للغاية، فقد تُصبح ذاكرة الآلة الحاسبة تالفة أو تُفقد تمامًا. لتجنب فقدان المعلومات الهامة، احتفظ بنسخة منها في مكان آخر.
- تجنب تخزين الآلة الحاسبة أو استخدامها في ظروف جوية قاسية.

يترتب على انخفاض درجة الحرارة بطء زمن استجابة الآلة الحاسبة، مما يتسبب في ظهور بيانات غير كاملة على الشاشة وقصر عمر البطارية. كذلك، لا تعرض الآلة الحاسبة للشمس مباشرةً أو تضعها بالقرب من جهاز تسخين. قد تتسبب درجة الحرارة المرتفعة في بهوت لون الهيكل الخارجي أو تشوهه أو تلف الدائرة الداخلية

- تجنب تخزين الآلة الحاسبة أو استخدامها في أجواء رطبة أو في حالة ارتفاع نسبة الرطوبة أو زيادة الأتربة. يترتب على ذلك تلف الدائرة الداخلية.
	- لا تُسقط الآلة الحاسبة أو تُعرضها لقوة مفرطة.
	- لا تلوِ الألـة الـحاسبة أو تثنـها أو تشوهها بأي طريقة أخرى.
	- ملاحظة: قد يترتب على حمل الآلة الحاسبة في الجيب انثناؤها أو التواؤها.
		- لا تستخدم ً قلما أو أي شيء آخر مسنن للضغط على مفاتيح الآلة الحاسبة.
			- استخدم ممسحة ناعمة وجافة لتنظيف الآلة الحاسبة.

يؤدي فتح الإطار الخارجي للآلة الحاسبة إلى إبطال الضمان. إذا كانت الآلة الحاسبة متسخة جدًا، فيمكن استخدام منظف منزلي غير حمضي أو قاعدي مخفف بالماء لتنظيفها. اغمس الممسحة في المحلول واعصرها قبل وضعها على الآلة الحاسبة. لا تستخدم البنزين أو عامل ترقيق أو أي مذيب آخر متطاير لتنظيف الآلة الحاسبة. فقد يؤدي ذلك إلى تلف الإطار الخارجي والمفاتيح.

# **شاشة مكونة من سطرين**

تعرض الآلة الحاسبة المقدار الجبري الذي يتم حسابه وناتج العملية الحسابية. يظهر ذلك على الشاشة المكونة من سطرين.

- يظهر المقدار الجبري الجاري حسابه على السطر العلوي.
	- ويتم عرض الناتج على السطر السفلي.

إذا كان الناتج يزيد عن ثلاثة أرقام، فستظهر فاصلة قبل كل مجموعة مكونة من ثلاثة أرقام.

**إعداد الآلة الحاسبة للاستخدام**

**الأوضاع**

اختر الوضع المناسب قبل إجراء العملية الحسابية.

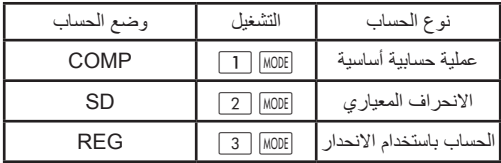

- اضغط على المفتاح لعرض شاشة كل إعداد بالتتابع. يتم توضيح شاشة كل إعداد فيما بعد في هذا الدليل.
- في هذا الدليل، سيتم تحديد إعداد الوضع المطلوب لكل نوع من أنواع الحساب عند توضيح الحساب.

#### **ملاحظات:**

- لاستعادة الإعدادات الافتراضية للآلة الحاسبة كما هو موضح أدناه، اضغط على ) الوضع) بهذا الترتيب. الإعدادات الافتراضية هي: وضع الحساب: COMP وحدة الزاوية: Deg تنسيق عرض الأس: 2 Norm a b/c : عرض الكسور رمز العلامة العشرية: Dot
	- يظهر مؤشر الوضع في الجزء العلوي من الشاشة.
- قبل الحساب، تحقق من إعداد الوضع الحالي (COMP أو REG أو SD (ووحدة الزاوية (Deg أو Rad أو Grad(.
	- **حد الإدخال**
- يمكن أن تسع ذاكرة الآلة الحاسبة ۷۹ خطوة في أي عملية حسابية واحدة. عند الضغط على أحد مفاتيح الأرقام أو أحد مفاتيح المعاملات الحسابية ((+)،  $\cdot \cdot \cdot$ ،  $\cdot \cdot \cdot$ ) فإنه يمثل خطوة واحدة. لا يمثل الضغط على [SHIFT] أو ARMA خطوة. وبذلك فإن الضغط على [SHIFT] [ \* ًمثلا، يمثل خطوة واحدة فقط.
- عند إدخال المجموعة الثالثة والسبعين من أي عملية حسابية، يتحول المؤشر من "\_" إلى " "لتنبيهك إلى حقيقة أن سعة الذاكرة أوشكت على النفاد. فإذا أردت إدخال محتويات تزيد عن ۷۹ خطوة، ّ فقسم العملية الحسابية إلى عمليتين حسابيتين صغيرتين أو أكثر ثم اجمعهما أثناء العمل.
- اضغط على لاستدعاء الناتج السابق، الذي يمكن استخدامه بعد ذلك في العملية الحسابية التالية. يرجى الاطلاع على القسم الذي يدور حول "ذاكرة المفاتيح" لمزيد من المعلومات حول المفتاح .

#### **تصحيح الأخطاء عند الإدخال**

- اضغط على أو لنقل المؤشر إلى الموضع المطلوب.
	- اضغط على لحذف الرقم أو الدالة في موضع المؤشر.
- اضغط على المفتاحين [SHIFI] [INS] لنتشيط مؤشر الإدراج كل ما ستُدخله الآن سيظهر في موضع المؤشر الحالي.
	- اضغط على المفتاح لإعادة المؤشر إلى وظيفته العادية.

### **استدعاء عملية حسابية سابقة**

- يتم الاحتفاظ بكل عملية حسابية ونتيجتها في الذاكرة. اضغط على لاستدعاء العملية الحسابية السابقة ونتائجها. اضغط على المفتاح مرة أخرى لاستدعاء العملية الحسابية التي تلي السابقة، وهكذا.
- عند استدعاء عملية حسابية سابقة، يمكنك تنشيط وضع التعديل بالضغط على  $\blacktriangleright$ أو  $\blacktriangleleft$  .
- بعد أي عملية حسابية، يمكن تعديل العملية الحسابية بالضغط على أو على الفور.
	- لا يؤدي الضغط على إلى مسح ذاكرة الحساب. لذلك، عندما تضغط على مرة أخرى، تظل العمليات الحسابية السابقة متاحة.
	- سعة ذاكرة الحساب لتخزين المقادير الجبرية ونتائج العمليات الحسابية هي ۱۲۸ بايت.
		- يتم مسح ذاكرة الحساب في الحالات التالية: - الضغط على المفتاح - الضغط على ) أو () والذي يؤدي إلى تهيئة الآلة الحاسبة) - تغيير وضع الحساب - إيقاف تشغيل موفر الطاقة

#### **مؤشر الخطأ**

في حالة حدوث خطأ، اضغط على أو . ستظهر العملية الحسابية مرة أخرى ويتواجد المؤشر في موضع الخطأ.

#### **الصيغة المتعددة**

الصيغة المتعددة هي مقدار جبري مكون من مقدارين جبريين صغيرين أو أكثر. يتم فصل المقادير الجبرية بعلامة النقطتين (:).

### **تنسيق عرض الأس**

يمكن أن تعرض الآلة الحاسبة ما يصل إلى ۱۰ أرقام. سيتم عرض القيم التي تحتاج إلى أكثر من ۱۰ أرقام ً تلقائيا برموز أسية. يتوفر تنسيقان للأس.

• لتغيير تنسيق العرض، اضغط على بشكل متكرر حتى تظهر شاشة الإعدادات المناسبة.

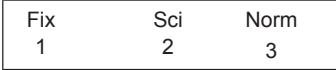

- لاختيار إعداد الأس، اضغط على . في شاشة الإعدادات التي يتم عرضها، اضغط على لاختيار 1 Norm أو لاختيار 2 Norm
	- Norm 1 ينطبق رمز الأس تلقائيًا على أي رقم تكون قيمته المطلقة أكبر من أو .۲- تساوي ۱۰۱۰ أو أقل من ۱۰
		- Norm 2 ينطبق رمز الأس تلقائيًا على أي رقم تكون قيمته المطلقة أكبر من أو .۹- تساوي ۱۰۱۰ أو أقل من ۱۰
			- في هذا الدليل، يتم التعبير عن النتائج بتنسيق 1 Norm

### **العلامة العشرية والفاصلة**

يتم استخدام شاشة إعداد العرض (Disp (لتحديد العلامة العشرية المطلوبة والرمز المطلوب استخدامه أمام المجموعات المكونة من ثلاثة أرقام.

• لتغيير هذه الإعدادات، اضغط على بشكل متكرر حتى تظهر شاشة الإعدادات

> Disp 1

- اضغط على لعرض شاشة الإعدادات
- اضغط على مفتاح الرقم ( أو (المطابق للإعداد الذي تريد:

) نقطة): العلامة العشرية والفاصلة ) الفاصلة): الفاصلة العشرية والنقطة الفاصلة

#### **تهيئة الآلة الحاسبة**

• لتهيئة الآلة الحاسبة (التي تؤدي إلى مسح الذاكرة وجميع المتغيرات، وإعادة ضبط جميع الأوضاع على إعداداتها الافتراضية) اضغط على:  $\boxed{=}$  (ALL) $\boxed{1}$  CLR  $\boxed{SHIFT}$ 

**العمليات الحسابية الأساسية**

**العمليات الحسابية** 

لإجراء عملية حسابية أساسية، حدد وضع COMP بالضغط على . ............................................................COMP

• عند رفع القيم السالبة إلى أسس، تأكد أن إشارة السالب موجودة داخل الأقواس حول القيمة. لمزيد من المعلومات، يرجى الاطلاع على القسم "تسلسل العمليات" في صفحة .۳۳

- لا يحتاج الأس السالب إلى وضعه داخل أقواس.  $\sin 4.56 \times 10^{-8}$   $\rightarrow$   $\sin 4.56$  EXP  $\sqrt{(-)}$  8
	- ٦- ۱۰ ✕ ۱٫۲ = (۷- المثال الأول: ۳ ✕ (٤ ✕ ۱۰

 $\boxed{=}$  7  $\boxed{(-)}$  EXP 4  $\boxed{\times}$  3

- المثال الثاني: ۲ ✕ (۳ ✕ ٤) = ۱٤  $\boxed{=}$   $\boxed{)}$  4  $\boxed{+}$  3  $\boxed{)}$   $\times$  2
	- يمكنك حذففي نهاية مقدار جبري إذا كان المفتاح التالي الذي تضغط عليه هو .

### **العمليات الحسابية التي تشتمل على كسور**

- يتم عرض القيمة ً تلقائيا بالتنسيق العشري إذا كان إجمالي الأرقام للكسر (عدد صحيح + بسط + مقام + فاصلة منقوطة) أكبر من .۱۰
- <sup>11</sup>˼<sup>15</sup>  $\frac{1}{\rho} = \frac{5}{2} + \frac{1}{7}$  =  $\frac{1}{2}$  =  $\frac{1}{2}$  $= 5$  d/c  $2 + 3$  d/c 1 ۲  $\frac{11}{10} = \frac{1}{0}$
- <sup>6</sup>˼1˼<sup>4</sup>  $\tau = \frac{\tau}{\epsilon} \tau + \frac{1}{\tau} \tau$  المثال الثاني:  $\tau$  $\boxed{+}$  2  $\boxed{d/c}$  1  $\boxed{d/c}$  3  $= 4$   $\sqrt{d/c}$  3  $\sqrt{d/c}$  2  $\frac{1}{\epsilon}$  1 =  $\frac{r}{\epsilon}$  Y +  $\frac{1}{\gamma}$ ̶
	- المثال الثالث: ٦ ֚֚֬֕ ۹ ۲  $\frac{1}{r}$  =

 $= 9$  d/c 6

- $\gamma, \delta = \gamma, \delta + \frac{1}{\epsilon}$ ̶ • المثال الرابع: ـٰ<br>ءَ
- $= 8.1 + 4$  d/c 1
	- ينتج عن العملية الحسابية التي تشتمل على كسر ورقم عشري ناتج عشري بصفة عامة

**التحويل بين عرض العلامات العشرية والكسور**

- 3.25 <sup>3</sup>˼1˼<sup>4</sup> <sup>13</sup>˼<sup>4</sup>  $\equiv 3.25$  • المثال الأول: ۳٫۲٥ → ۳٫۲  $\frac{1}{5}$ (كسر ↔ رقم عشري) ab/c SHIFT ̶ ٤
	- المثال الثاني: ۰٫۲ ↔ ۱ (رقم عشري ↔ كسر) ̶ ٥

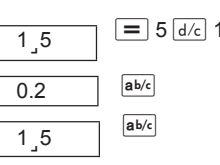

**التحويل بين الكسور المختلطة والكسور غير الصحيحة**

 $\boxed{2,3,4}$  = 4 d/c 3 d/c 2  $11, 4$ <sup>2</sup>˼3˼<sup>4</sup>  $\frac{11}{2} \leftrightarrow \frac{17}{3}$  + المثال: •  $\frac{11}{3} \leftrightarrow \frac{11}{3}$ ab/c SHIFT  $ab/c$  SHIFT • لتغيير تنسيق عرض الكسر ، اضغط على MODE بشكل متكر ر حتى تظهر الشاشة التالية.

> Disp 1

> > • اضغط على لعرض شاشة الإعدادات.

- اضغط على مفتاح الرقم ( أو (المطابق للإعداد المطلوب: مختلط كسر :)a b/c) ) c/d(: كسر غير صحيح
	- إذا اخترت تنسيق العرض c/d وقمت بإدخال كسر مختلط، فسيحدث خطأ.

#### **حساب النسب المئوية**

**حول حساب النسب المئوية** • المثال الأول: احسب ٪۱٥ من ۱۰۰۰؟ (۱٥۰)  $\sqrt{\frac{8}{15}}$  SHIFT 15  $\times$  1000 • المثال الثاني: ما هي النسبة المئوية لـ ۳۳۰ من ٤٤۰؟ (٪۷٥)  $\sqrt{8}$  SHIFT 440  $\div$  330 • المثال الثالث: ما هو ناتج ۱۰۰۰ زائد ٪۱٥؟ (۱۱٥۰)  $\boxed{+}$   $\boxed{\%}$  SHIFT 15  $\boxed{\mathsf{x}}$  1000 • المثال الرابع: ما هو ناتج ۱۰۰۰ ناقص ٪۱٥؟ (۸٥۰)  $\boxed{-}$   $\boxed{\%}$   $\boxed{\text{SHFT}}$  15  $\boxed{\text{X}}$  1000 • المثال الخامس: إذا كان الوزن الأصلي للعينة هو ٤۰۰ جم وتمت إضافة ۱۰۰ جم أخرى إليها، فما قيمة الوزن الجديد كنسبة مئوية من الوزن القديم؟ (٪۱۲٥)  $\sqrt{\frac{1}{100}}$  SHIFT 400 + 100 • المثال السادس: إذا زادت درجة الحرارة من ٦۰ درجة مئوية إلى ٦٦ درجة مئوية، فما قيمة الزيادة بالنسبة المئوية؟ وما هو الناتج إذا زادت درجة الحرارة إلى درجة مئوية؟ (،٪۱۰ ٪۱٥)  $= 9$   $\blacktriangleright$   $\blacktriangleright$   $\lceil \frac{9}{2} \rceil$   $\frac{1}{2}$   $\frac{1}{2}$   $\lceil \frac{9}{2} \rceil$   $\blacktriangleright$   $\lceil \frac{9}{2} \rceil$   $\lceil \frac{9}{2} \rceil$   $\lceil \frac{1}{2} \rceil$   $\lceil \frac{1}{2} \rceil$   $\lceil \frac{1}{2} \rceil$ 

**العمليات الحسابية التي تنطوي على الدرجات والدقائق والثواني** يمكنك التحويل بين النظام الستيني والأرقام العشرية.

• المثال الأول: حول الرقم العشري ۱٫۲۳٤ إلى مكافئه الستيني ثم قم بإعادته إلى رقم عشري مرة أخرى.

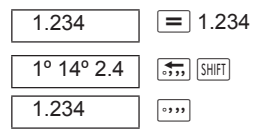

99°16°25.44 = 12  $\cdots$  34  $\cdots$  56  $\cdots$   $\boxed{\mathbf{X}}$  7.89 • المثال الثاني: احسب 7.89 ✕ ˮ56' 34 º12

### **RND ،SCI ،FIX**

• لتغيير إعدادات تنسيق العرض، اضغط على بشكل متكرر حتى تظهر الشاشة الواردة أدناه.

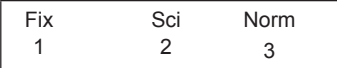

- اضغط على مفتاح الرقم (1 ]، أو [2 ]، أو [3 ]) المطابق للإعداد الذي تريد تغييره.
	- ) Fix(: لتعيين عدد المنازل العشرية ) Sci(: لتعيين عدد الأرقام الدالة ) Norm(: لتعيين تنسيق العرض على قياسي.
		- المثال الأول: ۱۰۰ ÷ ۳ ✕ ۱٥

 500.  $\boxed{=} 15 \times 3 \div 100$ (حدد الآن أنك تريد ً أرقاما معروضة مع ثلاثة منازل عشرية)

 Fix 500.000 (Fix) ··· ···

(لاحظ أنه يتم تثبيت دقة الشاشة فقط على ۳ أرقام. ويظل إجراء العمليات الحسابية مع الرقم الكامل.)

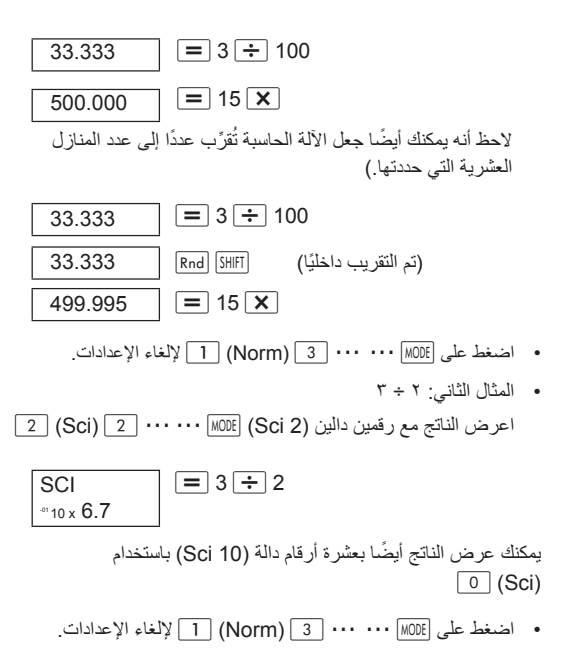

۱۳

# **العمليات الحسابية التي تشمل الذاكرة**

لإجراء عملية حسابية تشمل الذاكرة، اضغط على لإدخال وضع COMP. ............................................................COMP

### **ذاكرة Ans**

- يتم تحديث ذاكرة Ans مع كل عملية حسابية جديدة عند الضغط على .
- ويتم تحديثها ً أيضا عند الضغط على ، أو ، أو .(Y أو ،X أو ،M أو ،F إلى A) حرف بعد أو ،
	- يترتب على الضغط على استدعاء محتويات ذاكرة Ans..
		- تستطيع ذاكرة Ans تخزين قيمة واحدة فقط كل مرة.
- لم يتم تحديث ذاكرة Ans في حالة حدوث خطأ عند استخدام أي من المفاتيح المذكورة أعلاه لإجراء عملية حسابية.

**الحساب المستمر**

- يمكن استخدام الناتج المعروض ً حاليا على أنه القيمة الأولى في العملية الحسابية التالية. اضغط فقط على مفتاح العامل الحسابي. تظهر ذاكرة Ans على الشاشة، وتشير إلى أنه يجب استخدام آخر إجابة تم الحصول عليها في العملية الحسابية.
	- ، *x*<sup>3</sup> ، *x*<sup>2</sup> يمكن استخدام الناتج السابق ً أيضا بواسطة الدوال التالية: ( x أو ✕ أو ÷ أو *P*<sup>r</sup> *<sup>n</sup>* √ أو^ xy ،-،+،(DRG ، *<sup>x</sup>!* ، *<sup>x</sup>*-1 . أو *<sup>n</sup>C*<sup>r</sup>

**المتغير M**

- يمكنك استخدام المتغير M لحساب الإجماليات التراكمية التي يمكن وضعها في المتغير M مباشرةً، أو يمكن إضافتها أيضًا إلى الرقم المخزن في المتغير M أو طرحها منه.
- لمسح جميع القيم الرقمية في متغير M المنفصل، اضغط على  $(M+)$   $\boxed{M}$   $STO$   $SHFT$

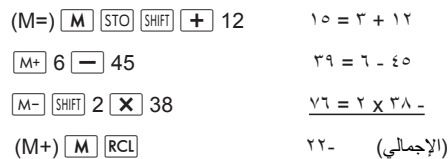

**المتغيرات**

- ُستخدم لتخزين البيانات توجد ۹ متغيرات. من A إلى F وM وX وY. وت والثوابت ونتائج العمليات الحسابية والقيم الرقمية الأخرى..
- لحذف متغير واحد، قم بتخزين صفر فيه. على سبيل المثال، . يؤدي ذلك إلى مسح المتغير A.
- لمسح قيم جميع المتغيرات، اضغط على ) Mcl (.
- على سبيل المثال:  $71, V = 7 - 7 + 1772$  $29,77 = 70 \div 1172$  $\boxed{=}$  20  $\boxed{\div}$   $\boxed{A}$   $\boxed{STO}$   $\boxed{SHIF}$  1234  $\boxed{=}$  25  $\boxed{\div}$   $\boxed{A}$  Alpha

### **الدوال العلمية**

لإجراء عملية حسابية علمية، اضغط على لإدخال الوضع .COMP ........................................................COMP

- قد تستغرق بعض العمليات الحسابية العلمية وقتًا أطول من أنواع العمليات الحسابية الأخرى.
	- يمكنك بدء العملية الحسابية التالية بعد عرض ناتج العملية الحسابية على الشاشة.
		- $\Gamma$ ,  $\Gamma$  109710 $\Gamma$ 09 =  $\pi$  •

**الدوال المثلثية والمثلثية العكسية**

• لتغيير وحدات الزاوية الحالية (الدرجات أو الراديان أو غراد)، اضغط على بشكل متكرر حتى تظهر الشاشة التالية

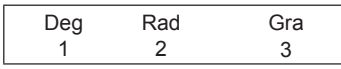

- اضغط الأن على مفتاح الرقم (1 ]، أو [2 ]، أو [3 ]) المطابق لوحدة قياس الزاوية التي تريد استخدامها.  $($ لاحظ أن ۹۰ $\frac{\pi}{\gamma} = 0.1$  براديان)
- المثال الأول: 0.217840422 = "56 '34 12sin  $\boxed{=}$   $\boxed{...}$  56  $\boxed{...}$  34  $\boxed{...}$  12  $\boxed{sin}$  (Deg)  $\boxed{1}$   $\cdots$   $\boxed{1}$   $\boxed{0}$
- $\boxed{=}$   $\boxed{)}$  3  $\div$   $\boxed{\pi}$   $\boxed{$  SHIFT $\boxed{ }$   $\boxed{ }$   $\boxed{ \cos}$   $\boxed{ }$   $\boxed{$   $\boxed{}$   $\boxed{2}$   $\cdots \cdots$   $\boxed{$  MODE  $\cos(\frac{\pi}{3}\text{rad}) = 0.5$  - المثال الثاني  $\cdot$ 
	- $(Rad)$   $\boxed{2}$   $\cdots$   $\boxed{\text{MODE}}$  $\cos^{-1} \frac{\sqrt{2}}{2} = 0.25 \pi \text{(rad)} = \frac{\pi}{4} \text{(rad)}$  • المثال الثالث: ̶̶

 $= 7$  SHFT  $\div$  Ans  $= 1$  2  $\div$  2  $\overline{1}$  (cos<sup>1</sup>) SHFT

• المثال الرابع: 38.27343992 = 0.789 -1tan  $= 0.789$   $_{\text{tan}^{-1}}$   $\boxed{\text{SHiff}}$  (Deg)  $\boxed{1}$  ... ... MODE

**الدوال الزائدية والزائدية العكسية**

• المثال الأول: 45.00301115 = 4.5sinh

 $\boxed{=}$  4.5 sin  $\boxed{hyp}$ 

• المثال الثاني: 4.787422291 = 60 -1cosh

 $\boxed{=}$  60  $\boxed{\cos^{-1}}$  SHIFT  $\boxed{\text{hyp}}$ 

**اللوغاريتمات العادية واللوغاريتمات الطبيعية ومقابلات اللوغاريتمات**

- المثال الأول: 0.079181246 log1.2 = 0.079181246 = 1.2 = ا
	- ln90(=log*<sup>e</sup>* المثال الثاني: 4.49980967 = (90
- $\boxed{=}$  90  $\boxed{ln}$  $| = |$  **e**  $|$  ALPHA in  $n e = 1$
- 10 *e*<sup>10</sup> = 22026.46579 :الثالث المثال•
- $= 2.5$   $\frac{10^{x}}{5}$   $\frac{10^{x}}{25}$  = 316.227766 : المثال الرابع  $\frac{10^{x}}{25}$
- $\boxed{=}$  5  $\boxed{(\cdot)}$   $\boxed{y^x}$  2  $2^{-5}$  = 0.03125 : المثال الخامس: 3125  $\boxed{=}$
- $= 6 y^x$  1 2 (-) ( • المثال السادس: 64 =
- لاحظ أنه يجب وضع القيمة السالبة في المثال السابق بين الأقواس. يرجى الاطلاع على "تسلسل العمليات" في صفحة ۳۳ لمعرفة التفاصيل.

**الجذر التربيعي والجذر التكعيبي والجذر والجذر التربيعي التكعيبي ومقلوب العدد والمضروب والرقم العشوائي ونسبة محيط الدائرة ( (والتباديل والتوافيق**

• المثال الأول: 2/ + 3/ × 4/ = 4.878315178  $\boxed{=} 4 \boxed{7} \boxed{X} 3 \boxed{7} \boxed{+} 2 \boxed{7}$ 

• المثال الثاني: 5–4 + . 44 = 0.122574894 -0.

 0.654  $= 5$  (-)  $\sqrt[3]{}$  SHIFT  $+ 4$   $\sqrt[3]{}$  SHIFT  $= 123$   $\sqrt{x}$   $\sqrt{x}$   $4$  $\boxed{=}$   $\boxed{x_2}$  45  $\boxed{+}$  123 • المثال الرابع: ۱۲۳ + ٤٥  $\boxed{=}$  المثال الخامس: ١٥٧٤٦٤ = ٥٤٣ هـ - ١٥٧٤٦٤ هـ  $T = \frac{1}{\frac{1}{\gamma} - \frac{1}{\gamma}} = \frac{1}{\gamma}$  $\equiv$   $\lceil x^{-1} \rceil$   $\lceil x^{-1} \rceil$  3  $\equiv$   $\lceil x^{-1} \rceil$  2  $\lceil x^{-1} \rceil$  $\overline{6!} = 720$  : المثال السابع: 720  $6! = 720$  . • المثال الثامن: إصدار رقم عشوائي بين ۰٫۰۰۰ و۰٫۹۹۹  $\boxed{\phantom{1}}$   $\boxed{\phantom{1}}$  (القيمة الموضحة أعلاه مجرد مثال فقط. من المحتمل أن ينتج رقم عشوائي مختلف في كل مرة)  $= |\pi|$  3 المثال التاسع: 2π = 6.283185307 - 15HIFT 2 مالمثال التاسع • المثال العاشر: كم عدد الأعداد المختلفة المكونة من ٥ أرقام التي يمكن أن تنتج باستخدام الأرقام من ۱ إلى ٦ في حالة عدم تكرار أي رقم (۱۲۳٤٥ ممكن، ۱۱۲۳٤ غير ممكن)؟ (۷۲۰)  $= 5$  nPr  $\sin 6$ • المثال الحادي عشر: كم عدد المجموعات المختلفة المكونة من ثلاثة أشخاص التي يمكن تنظيمها باستخدام ۱۰ أشخاص؟ (۱۲۰)  $= 3$  nCr 10 <sup>123</sup> <sup>4</sup> • المثال الثالث: 3.330245713 = (1231/4=)

#### **تحويل قياسات الزوايا**

• اضغط على المفتاحين لعرض الشاشة التالية.

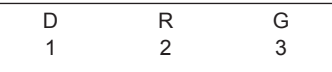

- اضغط على 1 ]، أو 2 ]، أو [3 ] لتغيير القيمة المطلوبة إلى وحدة قياس الزاوية المطابقة.
	- على سبيل المثال: قم بتغيير ۲٫۳٤ راديان إلى درجات. (Deg) 1 ... ... MODE

 134.0721241  $\equiv$  (R)  $\boxed{2}$  DRG SHIFT 2.34

2.34r

### $(\text{Rec}(r, \theta) \cdot \text{Pol}(x, y))$  أنظمة الإحداثيات

• سيتم تخزين الناتج في المتغيرين E وF ً تلقائيا.

لعرض قيمة *y*.

- المثال الأول: عبر عن النقطة المحددة بواسطة الإحداثيات القطبية  $(x, y)$  بالإحداثيات المتعامدة ( $y = 30^\circ$   $(r = 4)$ (Deg)  $\boxed{=}$   $\boxed{)}$  30  $\boxed{ }$  4  $\boxed{$  Rec( $\boxed{S$ HIFT $}$  3.464101615 = x **F**  $|RC1|$  **2** = *y* • اضغط على لعرض قيمة *x* أو اضغط على
- المثال الثاني: عبر عن النقطة المحددة بواسطة الإحداثيات المتعامدة ( 2,) بالإحداثيات القطبية ( *,r*(. (Rad)  $\boxed{=}$   $\boxed{)}$   $\boxed{5}$   $\boxed{r}$   $\boxed{?}$   $\boxed{Pol}$   $\boxed{ }$   $\boxed{3}$  = r F RCL  $0.84106867 = \theta$

• اضغط على لعرض قيمة *r* أو اضغط على لعرض قيمة .

### **التعبير عن الأرقام بتنسيق هندسي**

- المثال الأول: تغيير ٥٤۳۲۱ ً مترا إلى كيلومترات  $FMS$  = 54321 × **٥٤٫۳۲۱** <--- (كم)
- المثال الثاني: قم بتغيير ۰٫۰۱۲۳٤ جرام إلى مليجرام  $F_{ENG} = 0.01234$  $1 \cdot \frac{1}{x} \times 11.72 \leftarrow$ (ملجم)

**الإحصائيات**

**الانحراف المعياري-SD** 

اضغط على لتحديد وضع SD للحسابات الإحصائية ذات الانحرافات المعيارية. ..............................................................SD

في وضعي SD 40 و REG، يعمال المفناح [M+] عمل المفناح [00] ا  
اضغط على المفاتي (118) [[30] [50] [50] 5  
الاحصائيات قبل المفاع النالي لادخال البيانات.  
اضغط على المفاع النالي لادخال البيانات.  
[D] 
$$
<
$$
x data

 $x\sigma_{n-l}$  ، $x\sigma_n$  ،  $x\sim \Sigma x^2$  ،  $\Sigma x$  ، *n* البيانات أحساب

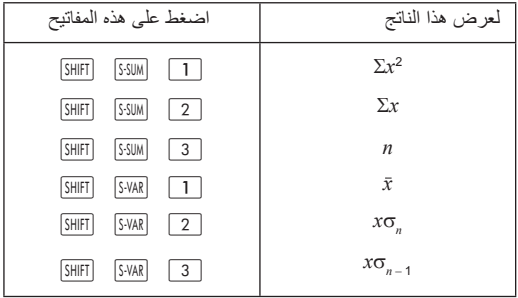

 $\Sigma x^2 \cdot \Sigma x \cdot n \cdot x \cdot x \sigma_n \cdot x \sigma_{n-1}$  حلى سبيل المثال: احسب ً بناء على البيانات التالية:

۱۲ ،۱٤ ،۱۳ ،۱۳ ،۱٥ ،۱۱ ،۱٤ ،۱٥

في وضع SD:

 $(Stat clear) = (Sel) 1 [CIR]$  [SHIFT]

 $n =$  SD  $\overline{1}$ .  $DT$  15

في كل مرة يتم الضغط على ، يتم تخزين البيانات التي أدخلتها. القيمة *n* = المعروضة على الشاشة تشير إلى عدد أزواج البيانات التي أدخلتها. 14 **DT** 11 **DT** 15 **DT** 

13 14 12

الانحراف المعياري للعينة  $= 3$   $\frac{\text{S-VAR}}{\text{S-PIFT}}$  1.407885953 =  $x\sigma_{n-1}$ الانحراف المعياري لإحصاء السكان  $=$   $\sqrt{2}$   $\sqrt{5}$   $\sqrt{5}$   $\sqrt{5}$   $\sqrt{10}$   $\sqrt{2}$   $\sqrt{10}$   $\sqrt{2}$   $\sqrt{2}$   $\sqrt{2}$   $\sqrt{2}$   $\sqrt{2}$   $\sqrt{2}$   $\sqrt{2}$   $\sqrt{2}$   $\sqrt{2}$   $\sqrt{2}$   $\sqrt{2}$   $\sqrt{2}$   $\sqrt{2}$   $\sqrt{2}$   $\sqrt{2}$   $\sqrt{2}$   $\sqrt{2}$   $\sqrt{2}$   $\sqrt{2}$   $\sqrt{2}$  13.375 = (*x*) المتوسط  $=$   $\boxed{3}$   $\boxed{$  SSUM $\boxed{$  SHIFT $\boxed{3}$   $\boxed{$  SSUM $\boxed{3}$   $\boxed{$  SHIFT $\boxed{3}$  $\boxed{\equiv}$  107 = ( $\Sigma x$ ) عجموع قيم البيانات  $\boxed{2}$  |  $\boxed{$  107 = ( $\Sigma x$ مجموع مربعات قيم البيانات  $1445 = (\Sigma x^2)$ 

- 
- 
- 
- 

 $\boxed{=}$  $\boxed{1}$  $S$ -SUM $\boxed{S$ HIFT $\boxed{S}$ 

#### **تلميحات حول إدخال البيانات**

- اضغط على لإدخال نفس البيانات مرتين.
- اضغط على لتكرار نفس وحدة البيانات عدة مرات. على سبيل المثال، اضغط على ۱۰۰ ۱٥ لإدخال قيمة البيانات ۱۰۰ ۱٥ مرة.
- يمكنك إجراء هذه العمليات بأي تسلسل، وليس بالضرورة بنفس الترتيب كما في المثال السابق.
	- اضغط على أو للتمرير عبر البيانات التي تم إدخالها.
- ِّعدل البيانات المعروضة حسب رغبتك. تحل البيانات الجديدة محل البيانات القديمة بعد إدخال البيانات الجديدة والضغط على المفتاح . لذلك، إذا أردت إجراء بعض العمليات الأخرى (عملية حسابية أو عرض ناتج العملية الحسابية أو غير ذلك)، فيجب أن تضغط ً أولا على المفتاح للخروج من شاشة عرض البيانات.
	- لتغيير قيمة بيانات، انتقل إليها وأدخل القيمة الجديدة واضغط على . (ومع ذلك، يجب الضغط على إذا كنت تريد إضافة القيمة كوحدة بيانات جديدة.)
	- لحذف قيمة بيانات تم عرضها بالضغط على و، اضغط على  $\sqrt{CLR^3}$  SHIFT
	- يتم تخزين القيم في الذاكرة. في حالة ظهور "Full Data) "البيانات كاملة) على الشاشة، فإن هذا يشير إلى عدم وجود ذاكرة متوفرة لتخزين بيانات جديدة. وفي هذه الحالة، اضغط على لعرض القائمة التالية:

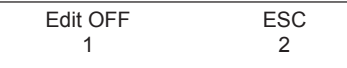

• اضغط على لإنهاء عملية إدخال البيانات دون تخزين قيم البيانات التي تم إدخالها. أو بدلاً من ذلك، اضغط على [1] لمسح القيم مع البقاء في وضع إدخال البيانات.

- اضغط على لإلغاء إدخال البيانات.
- في وضع SD أو REG، لا يمكنك عرض وحدات البيانات أو تعديلها بمجرد تغيير وضع آخر ۱۰ أو اختيار نوع انحدار مختلف .(Quad ،lnv ،Pwr ،Exp ،Log ،Lin)

#### **الانحدار-REG**

تتطلب العمليات الحسابية التي تشتمل على انحدار استخدام وضع REG. اضغط على المفتاح لتحديد وضع REG. ...........................................................REG

- في وضع SD ووضع REG، يعمل المفتاح عمل المفتاح .
	- عند تحديد الوضع REG، تظهر الشاشة التالية.

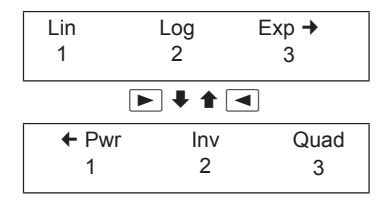

اضغط على مفتاح الرقم (1 ]، أو [2 ]، أو [3 ]) المطابق لنوع الانحدار الذي تريد استخدامه.

 ) Lin (: الانحدار الخطي ) Log (: الانحدار اللوغاريتمي ) Exp (: الانحدار الأسي ) Pwr (: انحدار الأس الرياضي العكسي الانحدار :) Inv) التربيعي الانحدار :) Quad)

- قبل إدخال البيانات، اضغط على المفاتيح ) Scl ( لمسح ذاكرة الإحصاء.
	- اضغط على المفتاح التالي لإدخال البيانات.  $DT \leq y$  data >  $\boxed{\cdot}$   $\leq x$  data >
	- يتم تحديد ناتج حساب الانحدار بإدخال البيانات. يمكن عرض الناتج باستخدام التركيبة والمفاتيح التالية.

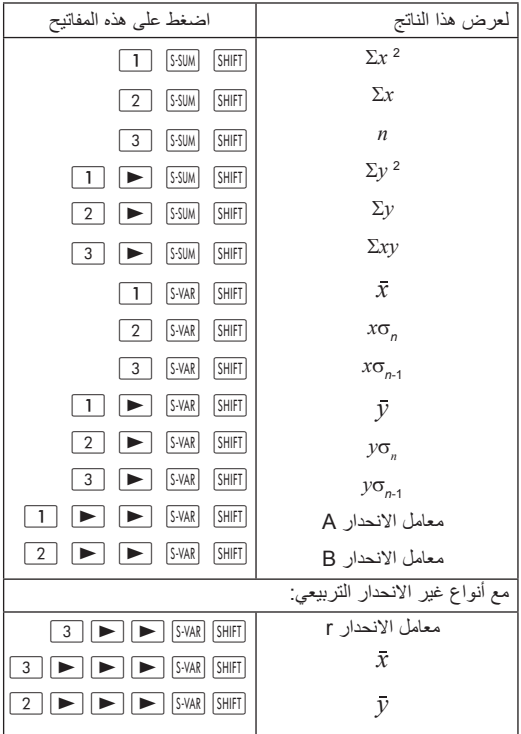

<sup>•</sup> لعرض نتائج حساب الانحدار التربيعي، استخدم التركيبة والمفاتيح التالية.

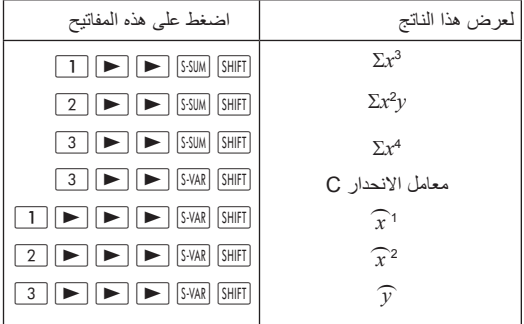

• يمكن تخزين قيم الإحصاءات التي تم حسابها في متغيرات واستخدامها في صورة مقادير جبرية.

**الانحدار الخطي**

• معادلة الانحدار الخطي هي *x* B+A =*y*

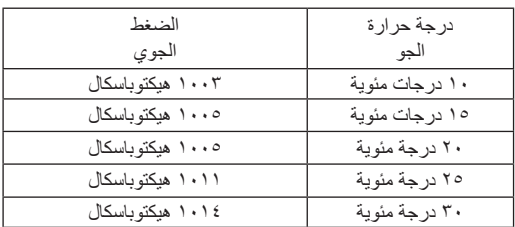

• على سبيل المثال: يوضح الجدول التالي العلاقة بين الضغط الجوي ودرجة حرارة الجو:

فيما يلي شرح لحساب معاملات معادلة الانحدار وكيفية استخدام المعادلة بعد ذلك لتحديد درجة حرارة الجو عند ضغط معين (۱۰۰۰ هيكتوباسكال) والضغط الجوي عد درجة حرارة معينة (٥- درجات مئوية). وفي العملية، نحدد أيضًا معامل التحديد (r<sup>2</sup>) والتباين المشترك للعينة.

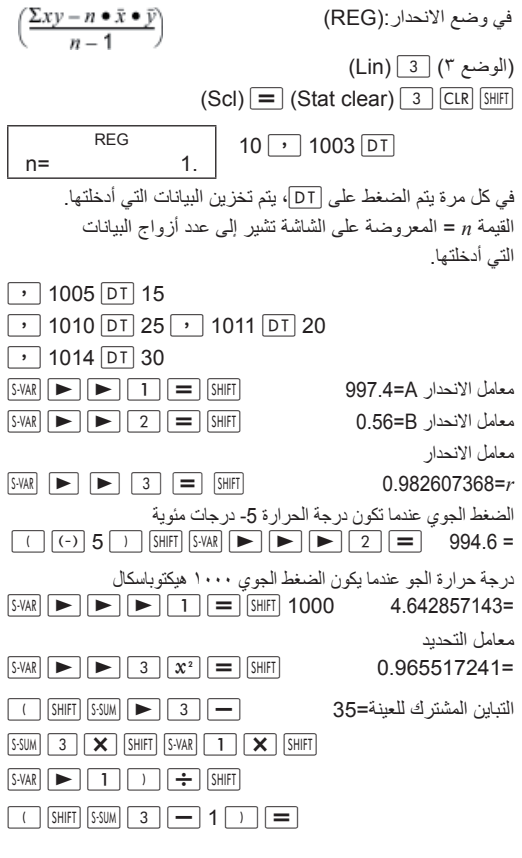

### **الأس اللوغاريتمي والأس والأس الرياضي والانحدار العكسي**

• استخدم أنواع الانحدار هذه بنفس الطريقة التي تستخدم بها الانحدار الخطي (انظر أعلاه).

• فيما يلي معادلات الانحدار المناظرة:

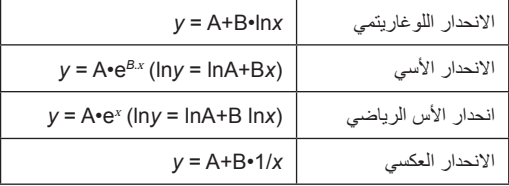

**الانحدار التربيعي**

• معادلة الانحدار للانحدار التربيعي هي 2C*x*+B*x*+A = *y*

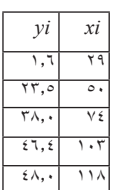

 $DT<sub>2</sub>$ 

• على سبيل المثال: في هذا المثال، نقوم بإجراء الانحدار التربيعي للبيانات المقدمة لتحديد معادلة الانحدار ثم استخدام المعادلة لحساب *y*) القيمة ( المقدرة *y* (عندما يكون *xi* = ۱٦ وقيمة *x*) القيمة (المقدرة *x* (عندما يكون *yi* = .۲۰

في وضع الانحدار (REG(: (Quad) (Stat clear) (Scl) 46.4 103 38.0 74

 $DT$  48.0  $7$  118

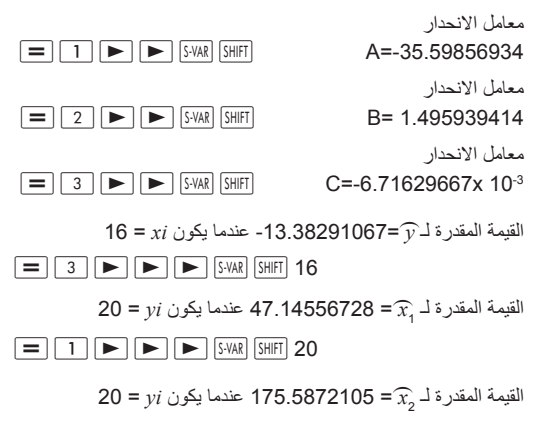

 $\boxed{=}$  $\boxed{2}$  $\boxed{>}$  $\boxed{>}$  $\boxed{>}$  $\boxed{>}$  $\boxed{S\text{-VAR}}$  $S\text{-HHT}$  $20$ 

**تلميحات حول إدخال البيانات**

- اضغط على لإدخال نفس البيانات مرتين.
- اضغط على لإدخال نفس البيانات عدة مرات. على سبيل المثال، يؤدي الضغط على 40 5 إلى إدخال زوج البيانات {,۳۰ ٤۰} ٥ مرات.
	- تنطبق نفس التلميحات الخاصة بإدخال البيانات المدونة للانحراف المعياري الذي تم حسابه (انظر ما سبق) في وضع الانحراف.
- عند إجراء الحسابات الإحصائية، لا يتم تخزين أي بيانات في المتغيرات من A إلى F أو X أو Y. حيث يتم استخدام هذه المتغيرات كذاكرة مؤقتة أثناء العمليات الحسابية ومن ثم قد يتم استبدال محتوياتها أثناء العملية الحسابية.
	- يتم مسح المتغيرات من A إلى F وX وY عند تحديد وضع REG .(Quad ،Inv ،Pwr ،Exp ،Log ،Lin) الانحدار نوع واختيار ويتم مسحها ً أيضا في حالة الانتقال إلى نوع انحدار آخر.

# **البيانات الفنية**

#### **استكشاف الأخطاء وإصلاحها**

إذا كان ناتج العملية الحسابية مخالفا لتوقعاتك، أو إذا حدث خطأ فيرجى ֧֖֖֖֖֖֖֖֧֚֚֚֚֚֚֚֚֚֚֚֚֚֝<u>֚</u><br>֧֧֝ إجراء الخطوات التالية.

- .۱ اضغط على المفاتيح ) Mode ( بهذا الترتيب لإعادة ضبط جميع الأوضاع والإعدادات.
- .۲ تحقق من صحة المعادلة أو الانحدار الذي أدخلته. .۳ حدد الوضع الصحيح وحاول إجراء العملية الحسابية مرة أخرى. إذا استمرت المشكلة، فاضغط على <mark>ON</mark> ستجري الآلة الحاسبة تدقيقًا ذاتيًا ֧֖֖֖֖֖֖֖֚֚֚֚֚֚֚֚֚֚֝<br>֧֖֚֚֚֚֚֚֚֝֝֝**֚** وفي حالة وجود خلل، امسح جميع البيانات المخزنة. لهذا السبب، يجب الاحتفاظ دائمًا بنسخة من جميع المعلومات الهامة بعيدًا عن الآلة الحاسبة.

### **رسائل الخطأ**

في حالة ظهور رسالة خطأ، تتوقف الآلة الحاسبة عن العمل على الفور. اضغط على لمسح رسالة الخطأ أو اضغط على أو لإعادة عرض العملية الحسابية حتى يمكنك تصحيحها.

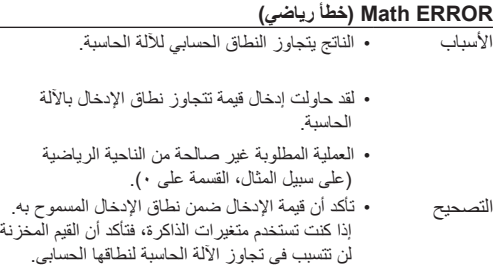

### **ERROR Stack) خطأ في التكديس)**

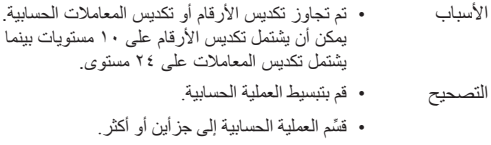

### **ERROR Syntax) خطأ في التركيب)**

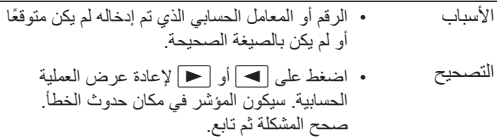

### **ERROR Arg) خطأ في المعامل)**

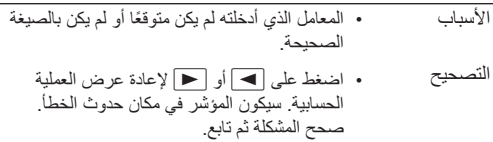

### **نطاق الإدخال**

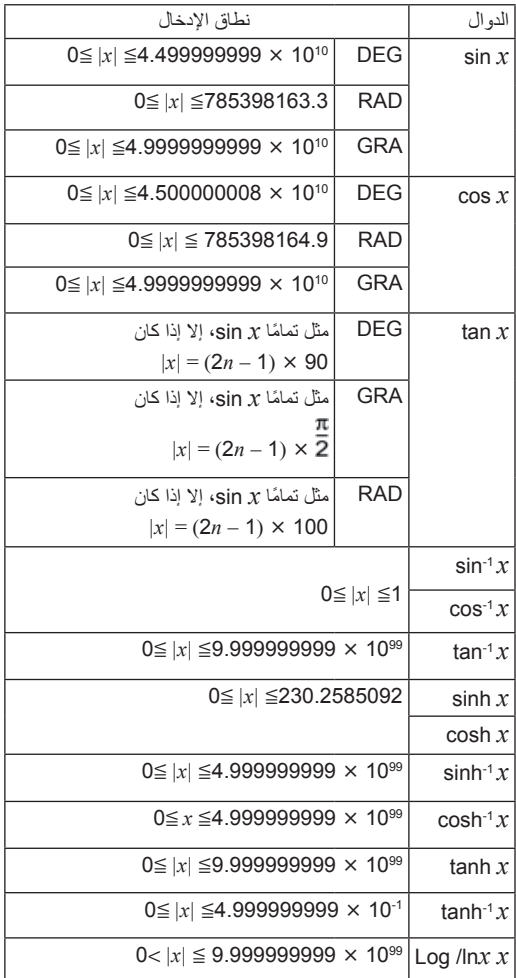

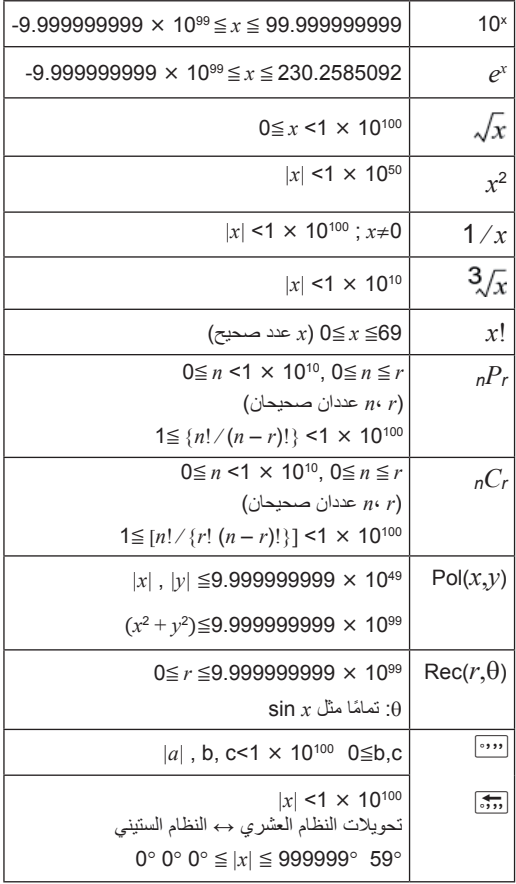

۳۲

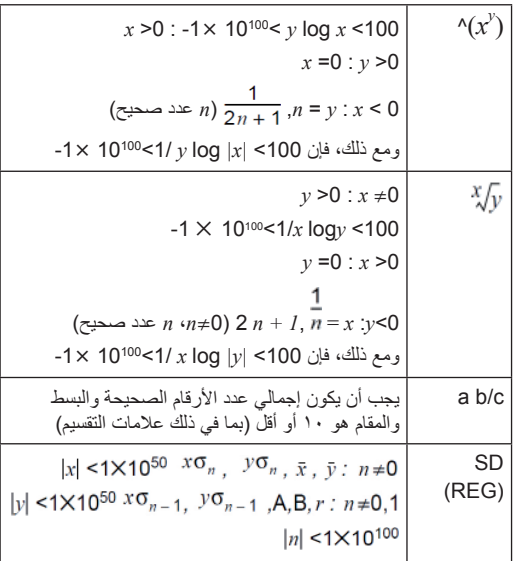

كل عملية مضبوطة على t+1، في الرقم العاشر. ومع ذلك، تؤدي العمليات الحسابية التي تشتمل على عمليات متعددة إلى تراكم الأخطاء. يلاحظ ذلك ً أيضا مع العمليات الحسابية الداخلية التي تشتمل على عمليات متعددة مثل *<sup>n</sup>* وما شابه ذلك. *C<sup>r</sup>* ، *n P<sup>r</sup>* ،<sup>∛</sup> ،*x*! ، ، لاحظ أن الخطأ قد يكون أكبر بالقرب من نقطة الانقلاب للدالة.

**تسلسل العمليات**

يتم تنفيذ العمليات الحسابية بالترتيب التالي: Pol(*x, y*),Rec(*r,* ):الإحداثيات تحويلات .۱

.۲ دوال من النوع A: في هذه الدوال يجب إدخال القيمة قبل الضغط على مفتاح الدالة.

| $x^3, x^2, x^{-1}, x!, °/°, x, x, x^2, x^2$ |                      |
|---------------------------------------------|----------------------|
| $(DRG)$                                     | $(\frac{1}{2}x^2)^2$ |
| $(DRG)$                                     | $(\frac{1}{2}x^2)^2$ |
| $(DRG)$                                     | $(\frac{1}{2}x^2)^2$ |
| $(\frac{1}{2}x^2)^2$                        |                      |
| $(\frac{1}{2}x^2)^2$                        |                      |
| $(\frac{1}{2}x^2)^2$                        |                      |
| $(\frac{1}{2}x^2)^2$                        |                      |
| $(\frac{1}{2}x^2)^2$                        |                      |
| $(\frac{1}{2}x^2)^2$                        |                      |
| $(\frac{1}{2}x^2)^2$                        |                      |
| $(\frac{1}{2}x^2)^2$                        |                      |
| $(\frac{1}{2}x^2)^2$                        |                      |
| $(\frac{1}{2}x^2)^2$                        |                      |
| $(\frac{1}{2}x^2)^2$                        |                      |
| $(\frac{1}{2}x^2)^2$                        |                      |
| $(\frac{1}{2}x^2)^2$                        |                      |
| $(\frac{1}{2}x^2)^2$                        |                      |
| $(\frac{1}{2}x^2)^2$                        |                      |
| $(\frac{1}{2}x^2)^2$                        |                      |
| $(\frac{1}{2}x^2)^2$                        |                      |
| $(\frac{1}{2}x^2)^2$                        |                      |
| $(\frac{1}{2}x^2)^2$                        |                      |
| $(\frac{1}{2}x^2)^2$                        |                      |
| $(\frac{$                                   |                      |

**التكديس** "التكديس" عبار ة عن مساحة بالذاكرة تُستخدم لحفظ القيم (تكديس الأرقام) وترتيب العمليات (تكديس المعاملات) بشكل مؤقت أثناء العملية الحسابية. تبلغ أقصى سعة لتكديس الأرقام ۱۰ مستويات في حين تبلغ أقصى سعة لتكديس المعاملات ۲٤ مستوى. وإذا تجاوزت العملية الحسابية سعة التكديس، فستظهر الرسالة ERROR Stack) خطأ في التكديس). على سبيل المثال:  $= \mathcal{A} + (\wedge \div (\vee \div (\vee + \circ)) \times i + \vee)) \times \vee$ 

 

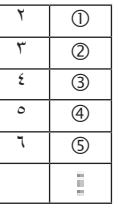

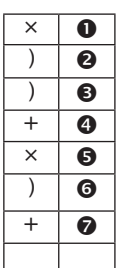

• سيتم إجراء العملية الحسابية بالترتيب الموضح في تسلسل العمليات. أثناء العملية الحسابية، يتم مسح تكديسات الأرقام والترتيب.

### **موفر الطاقة التلقائي**

إذا لم تستخدم الآلة الحاسبة لمدة ٥ دقائق، فسيتم إيقاف تشغيلها ً تلقائيا. اضغط على لتشغيلها مرة أخرى.

### **استبدال البطارية**

تعمل هذه الآلة الحاسبة بالطاقة الشمسية مع وجود بطارية من نوع 44LR كمصدر احتياطي للطاقة.

استبدل البطارية في أقرب وقت ممكن عندما تعتم الشاشة. وتشير الشاشة المعتمة إلى انخفاض طاقة البطارية.

.(OFF) على اضغط .۱ .۲ أزل المسمار الذي يثبت غطاء البطارية، ثم أزل غطاء البطارية. .۳ أخرج البطارية القديمة. .٤ أدخل بطارية جديدة مع جعل الجانب الموجب لأعلى. .٥ أعد تركيب غطاء البطارية وثبته باستخدام المسمار. .٦ اضغط على المفاتيح التالية لإعادة ضبط جميع الأوضاع والإعدادات: (الوضع) CLR SHIFT) [3

# **المواصفات**

**الطاقة**:

 $\overline{\phantom{a}}$ 

• الخلية الشمسية: مدمجة في واجهة الآلة الحاسبة • البطارية القرصية: بطارية قرصية قلوية واحدة (44LR( **عمر البطارية**: الاستعداد (التشغيل مع عدم إجراء عمليات حسابية) لمدة ۳ سنوات ً تقريبا؛ إيقاف التشغيل لمدة ٥ سنوات ً تقريبا. **الأبعاد**: ۱٤۷٫۰ x ۷۷٫۲ x ۱٥٫۰ ملم (الوحدة) ۱٤۹٫٥ x ۸۲٫۲ x ۱۹٫٥ ملم (مع حافظة واقية) **الوزن**: ۹۳جم (الوحدة)

**درجة حرارة التشغيل**: ۰ درجة مئوية ~ ٤۰ درجة مئوية

۱۲۳جم (مع حافظة واقية)

# **إشعارات تنظيمية**

**الإشعار التنظيمي للاتحاد الأوروبي**

تتوافق المنتجات التي تحمل علامة المطابقة للجودة الأوروبية CE مع توجيهات الاتحاد الأوروبي التالية:

- توجيه الجهد الكهربي المنخفض EC2006/95/
	- توجيه EMC رقم EC2004/108/
- توجيه التصميم البيئي رقم EC،2009/125/ إن وجد

يكون التوافق مع الجودة الأوروبية CE بالنسبة لهذا المنتج ًصالحا إذا كان محول التيار المتردد المتوفر من قبل HP مزودًا بالعلامة الصحيحة لمطابقة الجودة الأوروبية CE.

يتضمن الامتثال لهذه التوجيهات التوافق مع المعايير الأوروبية التوافقية المعمول بها (المبادئ الأوروبية) والمدرجة في إعلان توافق الاتحاد الأوروبي الصادر عن HP لهذا المنتج أو عائلة المنتج والمتوفر (باللغة الإنجليزية فقط) إما في وثائق المنتج أو على موقع الويب التالي: <u>www.hp.eu/certificates</u> (اكتب رقم المنتج في حقل البحث).

تتم الإشارة إلى التوافق عن طريق إحدى علامات التوافق التالية الموضوعة على المنتج:

CE

خاص بالمنتجات التي لا تدعم الاتصالات السلكية واللاسلكية ومنتجات الاتصالات السلكية واللاسلكية المتوافقة مع معايير الاتحاد الأوروبي مثل RBluetooth، في فئة الطاقة التي تقل عن ۱۰ ميجاوات.

خاص بمنتجات الاتصالات السلكية واللاسلكية غير المتوافقة مع معايير الاتحاد الأوروبي CEO (يتم إدخال رقم الهيكل المعلن المكون من ٤ أرقام إن وجد، بين علامة CE و! (علامة التعجب).

> يرجى الرجوع إلى ملصق البيانات التنظيمية المتوفر على المنتج. نقطة الاتصال بشأن الأمور التنظيمية هي:

 Hewlett-Packard GmbH, Dept./MS: HQ-TRE, Herrenberger Strasse 140, 71034 Boeblingen, .GERMANY

**إشعار ياباني** 

この装置は, クラスB情報技術装置です。この装置は, 家庭環境で使用 することを目的としていますが、この装置がラジオやテレビジョン受信機に 近接して使用されると、受信障害を引き起こすことがあります。

取扱説明書に従って正しい取り扱いをして下さい。  $VCCI-B$ 

**إشعار كوري من الفئة ب**

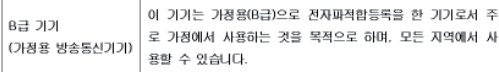

**مادة البيركلورات – يتم التعامل معها بعناية خاصة**

يمكن أن تحتوي بطارية الذاكرة الاحتياطية بهذه الآلة الحاسبة على البيركلورات وتحتاج إلى تعامل خاص عند إعادة تدويرها أو التخلص منها في ولاية كاليفورنيا.

**التخلص من نفايات الجهاز بواسطة المستخدمين في النفايات المنزلية بالنسبة لقاطني الاتحاد الأوروبي**

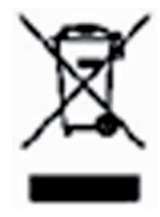

يشير هذا الرمز إلى عدم التخلص من المنتج مع النفايات المنزلية الأخرى. ً وبدلا من ذلك، يجب عليك حماية صحة الإنسان والبيئة عن طريق تسليم نفايات الأجهزة إلى نقطة تجميع نفايات مخصصة لإعادة تصنيع نفايات الأجهزة الكهربية والإلكترونية. لمزيد من المعلومات، يرجى الاتصال بخدمة التخلص من نفاياتك المنزلية أو الانتقال إلى الموقع .http://www.hp.com/recycle

**المواد الكيماوية**

تلتزم شركة HP بتزويد عملائها بمعلومات حول المواد الكيماوية الموجودة في منتجاتها حسب الحاجة للتوافق مع المتطلبات القانونية مثل REACH (التشريع 1907/2006 No EC من البرلمان والمجلس الأوروبي). يمكن العثور على تقرير المعلومات الكيماوية لهذا المنتج على الموقع: .www.hp.com/go/reach

**التنظيم الصيني لتقييد المواد الخطرة (RoHS(**

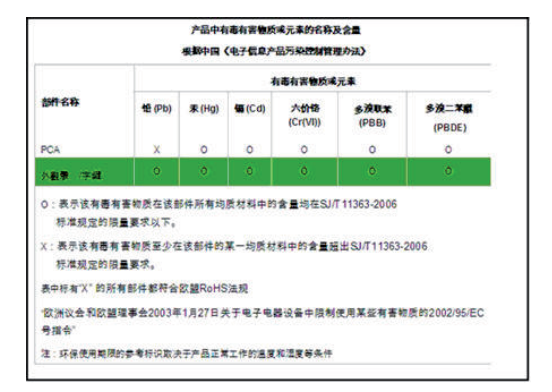